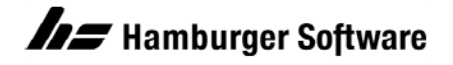

## **Programme zur Auftragsbearbeitung**

## **Beispiel eines Imports von Kundenstammdaten inklusive Adressen**

Mit diesem Beispiel können Sie sich mit dem Import von Kundenstammdaten und deren Adressen vertraut machen. Verwenden Sie die beigefügten Beispieldateien, die für die Beispieldatenbank der Auftragsbearbeitung erstellt wurden.

## **Den Beispielimport in Ihrer Beispieldatenbank vorbereiten**

- 1. Sichern Sie im Programmordner der Auftragsbearbeitung (Standard: C:\Program Files (x86)\Hs\Ab) alle Dateien mit den Bezeichnungen **['vk\\_imp\\_def.ini'](https://www.hamburger-software.de/fileadmin/user_upload/downloads/ims/ims-dateien/15621_vk_imp_def.ini)** und **['vk\\_imp\\_kd.ini'](https://www.hamburger-software.de/fileadmin/user_upload/downloads/ims/ims-dateien/15621_vk_imp_kd.ini)** in einen Sicherungsordner auf einem Laufwerk Ihrer Wahl. **Hintergrund:** Bereits vorhandene eigene Dateien (mit gleicher Bezeichnung) könnten im weiteren Verlauf Ihrer Arbeit überschrieben werden.
- 2. Speichern Sie die Dateien aus dem Anhang auf Ihrem lokalen Datenträger C:\Program Files (x86)\Hs\Ab.

Nun steht Ihnen in Ihrer Beispieldatenbank ein Beispiel für den Import von Kunden zur Verfügung.

## **So importieren Sie Kundenstammdaten und deren Adressen in Ihre Beispieldatenbank**

- 1. Öffnen Sie die Beispieldaten Ihrer Auftragsbearbeitung.
- 2. Rufen Sie dann das Arbeitsgebiet **Import** auf: Menü **Datei / Datenimport / Import**.
- 3. Klicken Sie zum Feld **Importdatei** auf die Schaltfläche **Durchsuchen**.
- 4. Wählen Sie im Ordner C:\Program Files (x86)\Hs\Ab die Datendatei **[kunde.csv.](https://www.hamburger-software.de/fileadmin/user_upload/downloads/ims/ims-dateien/15621_Kunde.csv)**
- 5. Wählen Sie das **Dateiformat 'Beispielimport Kundenadressen'**.
- 6. Klicken Sie auf **OK**, um den Import durchzuführen.

Es sollten keinerlei Fehler- oder Warnhinweise auftreten. Andernfalls wenden Sie sich bitte an die Profiline Auftragsbearbeitung.

HINWEIS: Es wurden über den Import zwei neue Kundenstammdaten angelegt mit den Kundennummern 10060 und 10061.

Die Kunden können Sie sich anschließend sowohl in der mitgelieferten Datendatei **kunde.csv** als auch in Ihrer Beispieldatenbank ansehen: Menü **Stammdaten / Kunde.**

Bitte lesen Sie auch das Handbuch zum Thema Datenimport und studieren Sie die mitgelieferten Steuerdateien, um mittels dieser Informationen einen Datenimport Ihrer Kunden in Eigenregie gestalten zu können. Sie werden ggf. andere bzw. mehr Felder in Ihre eigene Formatsteuer- und Datendatei integrieren wollen.